# **PDU Utility**

**User Manual** 

# Table of Contents

| 1. | Introduction          | . 1 |
|----|-----------------------|-----|
| 2. | Installation          | . 2 |
| 3. | PDU Utility Interface | .4  |

# 1. Introduction

# General

PDU Utility is PDU monitoring, management software. It has been designed to provide information about power conditions and status of PDU and power environment.

Its functions have

- 1. Monitor a large amount of PDU power consumption simultaneously.
- 2. Group Management of a large amount of the PDU.
- 3. Provide power consumption chart for daily monthly or the user-defined period report.
- 4. Send the email and trap to the specific account when the power event occurs.
- 5. Forward the trap to the user-defined account.
- 6. Events can be logged and exported to the Syslog server.

# 2. Installation

# Install procedure:

CD Auto play screen. Please install the software step by step.

| PDU      |                   |
|----------|-------------------|
| Software | Brief Description |
| Manual   |                   |
| Browse   |                   |
| Exit     |                   |
|          |                   |

#### Note:

- 1. It will take several minutes if your operation system had not been installed Microsoft .NET Framework yet.
- 2. Recommend that install the PDU Utility to the server level of Windows operation system.
- 3. If install utility under Windows Vista OS, you must first go to the folder of PDU and select the Properties of "PDU.exe", shown as below to check the "Run this program as an administrator". Then the utility will work normally.

| Favorite Links Documents File Pictures Recently Changed Searches Public | ws Copen & Burn<br>Name<br>defaults<br>Accounting.dll<br>BaseClasses.dll<br>DatabaseWizard<br>DbDao.dll<br>DDDao.dll<br>DDD.ab<br>PDU.mdb<br>PDU.mdb<br>PDUService<br>PDUService.InstallStat<br>ServiceCtrl.dll<br>SmtpUtils.dll<br>SysConfig.dll<br>Util.ib.dll<br>ZedGraph.dll | PDU Properties       X         General       Compatibility       Security       Details       Previous Versions         If you have problems with this program and it worked correctly on an earlier version of Windows, select the compatibility mode that matches that earlier version.       If you have problems with this program and it worked correctly on an earlier version.         Compatibility mode       Run this program in compatibility mode for:       Windows XP (Service Pack 2)         Settings       Run in 640 x 480 screen resolution       Disable visual themes         Disable visual themes       Disable desktop composition         Disable display scaling on high DPI settings         Privilege Level         If nut this program as an administrator |  |
|-------------------------------------------------------------------------|----------------------------------------------------------------------------------------------------|----------------------------------------------------------------------------------------------------|--|
| Folders /                                                               | <b>x</b>                                                                                                    | M Show settings for all users                                                                                                    |  |

First time to use PDU software, you must select what kind of database that you want to record the PDU information.

- The default database is set to Microsoft Access.
- If you want to use MySQL database, you may download it from <u>http://www.mysql.org</u>

| Database Setting                                                                                                    |                                                                               |
|----------------------------------------------------------------------------------------------------|-------------------------------------------------------------------------------|
| Database Type <ul> <li>Microsoft Access</li> <li>MySQL</li> </ul> Microsoft Access Settings         File PathName :         F\Program Files\PDU\PDU.mdb         Select File       Default File | MySQL Settings<br>Host: 127.0.0.1<br>Database:<br>Username: root<br>Password: |

# 3. PDU Utility Interface

Start

The Login Screen.

The default User Name is **admin**, Password is **1234**.

| PDU Login  | ×         |
|------------|-----------|
|            |           |
|            |           |
| User Name: |           |
| Password:  |           |
|            |           |
|            | OK Cancel |

After login to the software, you will see the software interface as following, it contains four sections:

# 1. Function Menu:

PDU Utility functions bar.

#### 2. PDU List:

List all the PDU in the network; user can define the group to easily manage a large amount of the PDU.

# 3. PDU Information:

This area provides all detail information about the PDU.

# 4. Device Summary:

Indicate the status of the monitored PDU in the network.

| 🔞 All Devices                                                                  | System M |     |                   |                    |               |                 |                       |
|--------------------------------------------------------------------------------|----------|-----|-------------------|--------------------|---------------|-----------------|-----------------------|
| B group                                                                        | Group Im |     | Device Info    PL | )U Info 🛛 Data Log | Events Report |                 |                       |
| <ul> <li>IP2.168.0.132</li> <li>IP2.168.0.148</li> <li>IP2.168.0.37</li> </ul> | Group N  | ∛am | e: All Devices    | :                  |               |                 | Update                |
|                                                                                | Ic       | on  | Name              | IP 🔺               | Group         | Status          | Update Time           |
| 192 168 0 39                                                                   |          | ~   | PDU               | 192.168.0.132      | group         | Normal          | 2010/7/13 下午 01:50:45 |
| PDU List                                                                       | 1        | ~   | Server            | 192.168.0.148      | group         | Normal          | 2010/7/13 下午 01:50:45 |
|                                                                                |          | ✓   | 111               | 192.168.0.37       | group         | Normal          | 2010/7/13 下午 01:50:44 |
|                                                                                |          | 1   | PDU               | 192.168.0.38       | group         | Normal          | 2010/7/13 下午 01:50:44 |
|                                                                                |          | 1   | PDU               | 192.168.0.39       | group         | PDU In          | formation 44          |
|                                                                                |          | 1   | PDU               | 192.168.0.51       | group         | Norma           | 2010/112   01.20.45   |
|                                                                                |          | 1   | PDU               | 192.168.0.52       | group         | Normal          | 2010/7/13 下午 01:50:45 |
|                                                                                |          | 1   | PDU               | 192.168.0.85       | group         | Normal          | 2010/7/13 下午 01:50:44 |
|                                                                                |          | 1   | PDU               | 192.168.0.87       | group         | Normal          | 2010/7/13 下午 01:50:45 |
|                                                                                | 1        | 1   | PDU               | 192.168.0.88       | group         | Normal          | 2010/7/13 下午 01:50:45 |
|                                                                                |          | 1   | PDU               | 192.168.0.90       | group         | Normal          | 2010/7/13 下午 01:50:45 |
|                                                                                |          | 1   | PDU               | 192.168.0.91       | group         | Normal          | 2010/7/13 下午 01:50:45 |
| PDU Status S                                                                   |          | -   |                   | 192.168.0.99       | group         | Power Lost or B | 2010/7/13 下午 01:50:45 |

# **Function Menu**

# Device

Add Device

Administrator can add the PDU by manually if the IP address of PDU had been setup before.

| Add Device    |           |
|---------------|-----------|
| Device Group: | s         |
| Lab           |           |
| Device IP:    |           |
| Community:    |           |
| Trap IP:      |           |
| Syslog IP:    |           |
|               | OK Cancel |

| Device Group:     | Select the PDU belongs to which group                                                                                             |
|-------------------|----------------------------------------------------------------------------------------------------|
| SNMP Communit     | y: Set the community, it must the same<br>with the PDU in order to<br>communicate with it. <b>Default</b><br>setting is "private" |
|                   | <b>Note1:</b> This community is set for the authority of "WRITE".                                                                 |
|                   | <b>Note2:</b> The "READ" community is set to "public", and user can not change.                                                   |
| Trap forward IP:  | When event occurs, it can forward the event trap to the certain NMS.                                                              |
| Syslog server IP: | Forward the log to the certain Syslog server.                                                                                     |
|                   |                                                                                                    |

# Edit Device

Administrator can redefine the PDU information here, including

| Local Settings           | SNMP Settings    |               | Total Current Thre | shold Settings |
|--------------------------|------------------|---------------|--------------------|----------------|
| Device Groups:<br>[group | Name:            | PDU           | Warning Current:   | 10.0           |
| (gio up                  | Location:        | Office        | Critical Current:  | 12.0           |
|                          | Contact:         | Admin         | ENV Threshold Se   | tting          |
|                          | Network Settings |               | Temperature        |                |
| Community: public        | IP Address:      | 192.168.0.132 | Lower Bound:       | 10             |
| Trap Forward IP:         | II HUUICSS.      | 192.100.0.192 | Upper Bound:       | 40             |
|                          | _                | Modify        | Humidity           |                |
| Syslog Server IP:        |                  |               | Lower Bound:       | 10             |
|                          |                  |               | Upper Bound:       | 80             |

| Device Group:                      | Change the PDU belongs to which group                                                                                |
|------------------------------------|----------------------------------------------------------------------------------------------------|
| SNMP Community:                    | Set the community, it must the same with the PDU.                                                                    |
|                                    | <b>Note:</b> This community is set for the authority of "WRITE".                                                     |
| Trap forward IP:                   | Change the trap receiver IP.                                                                                         |
| Syslog server IP:                  | Change the Syslog server IP.                                                                                         |
| SNMP Settings:                     | Modify the SNMP information for the PDU.                                                                             |
| Network Settings:                  | Re-defined the IP address of PDU.                                                                                    |
| Total Current<br>Threshold Setting | It is only available when there is<br>not only one PDU under this IP<br>address.                                     |
|                                    | User can input the current<br>threshold to prevent total PDUs'<br>power consumption exceed the<br>facility capacity. |
| ENV Threshold<br>Setting           | When the temperature or humidity exceeds the pre-setting, utility will send mail to notify manager.                  |

Manager can change the method that PDU Utility to get the IP.

| Modify IP           |               | D            |
|---------------------|---------------|--------------|
| O Dynamic<br>Static | (DHCP)        | OK<br>Cancel |
| Original IP:        | 192.168.0.96  |              |
| New IP:             | 192.168.0.96  |              |
| Netmask:            | 255.255.255.0 |              |
| Gateway:            | 192.168.0.254 |              |

 Remove Selected Device
 Delete the selected the IP address of PDU

 Edit PDU Config
 Modify PDU configuration.

 PDU Name:
 User defines the PDU name.

| PDU Name.    | User defines the PDU fiame.   |
|--------------|-------------------------------|
| Voltage:     | User defines the voltage      |
| Threshold:   | PDU Threshold.                |
| Outlet Name: | User defines the outlet name. |
| (Option)     |                               |

| Hostname:    | PDU         |        |             |             |   |
|--------------|-------------|--------|-------------|-------------|---|
| PDU ID:      | 1           | Edit C | )utlet Name | :           |   |
| PDU Name:    | PDU1        |        | Outlet      | Outlet Name | - |
| TDO Mane.    |             | •      | Outlet-A    | OutletA     |   |
| Voltage:     | 230         |        | Outlet-B    | OutletB     |   |
|              |             |        | Outlet-C    | OutletC     |   |
| -Thresholds- |             |        | Outlet-D    | OutletD     |   |
| Warning (    | Current: 12 |        | Outlet-E    | OutletE     |   |
| Maximum      | Current: 16 |        | Outlet-F    | OutletF     |   |
|              |             |        | Outlet-G    | OutletG     | 1 |

| Remove Selected PDU          |                                      |
|------------------------------|--------------------------------------|
| Update Device<br>Information | Update the PDU information manually. |
| Add Device Group             | Create a new group.                  |

| Add Group   |           | X |
|-------------|-----------|---|
| Group Name: |           |   |
|             | OK Cancel |   |

The default group is named "Lab".

| Edit Group                      | Rename the group                                                                       |
|---------------------------------|----------------------------------------------------------------------------------------|
|                                 | Edit Group Name                                                                        |
|                                 | Orignal: Lab<br>New: Lab<br>OK Cancel                                                  |
| Remove Device Group             | Delete an existing group. All PDU listed under this group must be removed first.       |
| Data Management                 |                                                                                        |
| Export kW*hr Account to CSV     | Export power data with CSV format.                                                     |
| Export Data Log to CSV          | Export current data log with CSV format.                                               |
| Export Events to CSV            | Export events data with CSV format                                                     |
| Remove kW*hr Account<br>Records | Delete power consumption data.                                                         |
| Remove Data Log<br>Records      | Delete current data log.                                                               |
| Remove Event Records            | Delete event log.                                                                      |
| System Management               |                                                                                        |
| Scan Subnet                     | Search all IP addresses of PDU that are connected under the same subnet.<br>Procedure: |
|                                 | <ol> <li>Select the way to scan the PDU in the network.</li> </ol>                     |

- Scan network interface subnet
- Scan the specify subnet
- 2. Press the "Scan" Button to search all PDU devices under this subnet.
- 3. Checked the box of "ADD" that you want to add to PDU Utility.
- 4. Select one of the groups in the "Device Group" to category the PDU.
- 5. Select "OK" to finish the procedure.

| can Domain                          |        |                                                |                       | D                       |
|-------------------------------------|--------|------------------------------------------------|-----------------------|-------------------------|
| Network Settings                    |        |                                                |                       | 1                       |
| Scan the specify<br>IP: 192.168.0.1 | subnet | 100 Integrated Controll<br>fask: 255,255,255,0 | er - Packet Schedu. 🚩 |                         |
|                                     |        |                                                |                       | Scan                    |
| MAC                                 | IP     | Description                                    | Add   Modify IP       | Device Groups:<br>group |
|                                     |        |                                                |                       |                         |
|                                     | Select | All UnSelect All                               |                       | OK Cancel               |

General Setting

This setting contains two functions.

| General Settings     |           |
|----------------------|-----------|
| _Mail                |           |
| Enable               |           |
| Sender:              |           |
| Email Address(1):    |           |
| Email Address(2):    |           |
| Email Address(3):    |           |
| SMTP server:         |           |
| Authentication (opti | onal)     |
| Account:             |           |
| Password:            |           |
|                      |           |
|                      | OK Cancel |

# Mail:

privilege here.

When the event occurs, PDU Utility can send out the email message to the pre-defined account.

message to the pre-defined account.

Administrator can add, delete and manager all the user

User List

 Add User
 Close

 User Name
 Edit

 ødmin
 Edit

User can only change the password for the "Admin" account.

User List

| Change Password   | ×         |
|-------------------|-----------|
| Usemame:          | admin     |
| Password:         |           |
| Password (again): |           |
|                   | OK Cancel |

Add user

User can be assigned to the authority of Read only or Read/Write.

| Add User |                           |   |   |              |                | ×    |
|----------|---------------------------|---|---|--------------|----------------|------|
|          | Username:<br>Password:    | [ |   |              |                |      |
| Passwo   | rassworu.<br>ord (again): | [ |   |              |                |      |
|          | Group                     |   |   | Read<br>Only | Read/<br>Write |      |
|          | Lab                       |   |   |              |                |      |
|          |                           |   |   |              |                |      |
|          | _                         | - | _ |              |                |      |
|          |                           |   |   | OK           | Can            | icel |

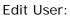

Change the password, authority for the user.

| Edit User | :            |       |              |                |    |
|-----------|--------------|-------|--------------|----------------|----|
|           | Username:    | test  |              |                |    |
|           | Password:    |       |              |                |    |
| Passwo    | ord (again): |       |              |                |    |
|           | Group        | ≜   F | Read<br>Only | Read/<br>Write |    |
| Þ         | Lab          |       |              | <b>v</b>       |    |
|           |              |       |              |                |    |
|           |              |       | )K           | Cano           | el |

Database Setting

Modify the database setting.

| F:\Program Files\PDU\PDU.mdb Select File Default File |  | QL Settings-<br>Host : 127.0.0.1<br>tabase :<br>mame : root<br>ssword : |  |  |
|-------------------------------------------------------|--|-------------------------------------------------------------------------|--|--|
|-------------------------------------------------------|--|-------------------------------------------------------------------------|--|--|

Service Control

Service control.

| Service Control |              |
|-----------------|--------------|
| Service Status: | Running      |
| Start           | Stop Restart |
|                 | OK Cancel    |

# Note:

If the service can not start, it could be the SNMP port had been used by the other program in the Windows OS. Please close the program and then restart PDU.

# **PDU Information**

# Group Information:

List all PDU in this table and provide some important information.

# **Device Summary**

| 🔕 Critical:    | Indicate output power of the PDU exceeds the setting of overload. |
|----------------|-------------------------------------------------------------------|
| 🛆 Warning:     | Indicate output power of the PDU exceeds the setting of warning.  |
| Ourreachable:  | Indicate that PDU Utility can not reach the PDU.                  |
| 🥑 Normal:      | Indicate the PDU is working normally.                             |
| Service Status | PDU Utility service status.                                       |
|                | When indicates "Stopped", please go                               |

When indicates "Stopped", please go to System Management> Service Control to "Start" the service.

| 🕀 🖌 All Devices                                                                                                    | Grou                                  | p Info                         | Device Info    | PDU Info Data      | Log Events | Report  |                       |  |  |
|----------------------------------------------------------------------------------------------------|---------------------------------------|--------------------------------|----------------|--------------------|------------|---------|-----------------------|--|--|
| ☐ ✓ group ☐ ✓ 192.168.0.54 ↓ PDU-01                                                                                                    | Gro                                   | Group Name: All Devices Update |                |                    |            |         |                       |  |  |
| ■ ✓ 192.168.0.77<br>✓ PDU-01                                                                                                    | Icon Name IP A Group Status Update Tr |                                |                |                    |            |         |                       |  |  |
| 🖃 🧹 Rack                                                                                                    | •                                     | 1                              | PDU            | 192.168.0.54       | group      | Normal  | 2009/6/17 上午 11:50:13 |  |  |
| IP2.168.0.62 PDU-01                                                                                                    |                                       | 1                              | Rack           | 192.168.0.62       | Rack       | Normal  | 2009/6/17 上午 11:50:13 |  |  |
| • 100 01                                                                                                    |                                       | 1                              | Server         | 192.168.0.77       | group      | Normal  | 2009/6/17 上午 11:50:14 |  |  |
|                                                                                                    |                                       |                                |                |                    |            |         |                       |  |  |
| Device Summary<br>Critical: 0<br>Warning: 0<br>Unreachable: 0<br>Normal: 3<br>Service Status: Start                                                   |                                       |                                |                |                    |            |         |                       |  |  |
| ③ Critical:       0         ▲ Warning:       0         ④ Unreachable:       0         ✓ Normal:       3         Service Status:       Start           |                                       |                                | Indic<br>icon. | ate the            | PDU s      | tatus k | by different          |  |  |
| S         Critical:         0           ▲         Warning:         0           ③         Unreachable:         0           ✓         Normal:         3 |                                       |                                | icon.          | ate the<br>name of |            | tatus k | by different          |  |  |

Indicate the communication status

Status:

with PDU Utility. Normal: The PDU Utility communicates with PDU normally. Querying: The PDU Utility is requesting data from the PDU. Communication Lost: The PDU Utility can not get data from the PDU. Warning: The power consumption of PDU exceeds the threshold of warning. Overload: The power consumption of PDU exceeds the threshold of overload. Update Time: The last time of update PDU information.

# **Device Information:**

# Network Information:

Indicate the network and system information, Including

- IP Address
- MAC Address
- System Name
- System Contact
- System Location
- Trap Forward IP: Utility can forward the trap coming from the PDU to the given IP.
- Syslog Forward IP: Utility can send the log to the given IP which is syslog server.

# General Information:

Indicate the detected information from total PDU device and attached device, Including

- Firmware Version
- Temperature
- Humidity
- Total Current: If this IP lists more than one PDU, utility can provide the function to accumulate all the current consumption under this IP.
- Device Warning: The warning threshold for all the current consumption under this IP.
- Device Critical: The critical threshold for all the current consumption under this IP.

| <u>D</u> evice Data <u>M</u> anagement                         | System Mana,                                                                                                    | gement | t <u>H</u> elp |          |                                                                                    |          |                                      |                    |                               |
|----------------------------------------------------------------|----------------------------------------------------------------------------------------------------|--------|----------------|----------|------------------------------------------------------------------------------------|----------|--------------------------------------|--------------------|-------------------------------|
| All Devices<br>group<br>192.168.0.54<br>PDU-01                 | Group Info<br>Network I<br>IP Addres                                                                                                    | nforms |                | Data Log | Events F<br>General In<br>Firmware                                                 |          | v1.0-0816m                           |                    |                               |
| ■ ✓ 192.1680.77                                                | MAC Address: 00:16:18:75:00:13<br>System Name: PDU<br>System Contact: Admin<br>System Location: Office<br>Trap Forward IP: N/A<br>Syslog Forward IP: N/A |        |                | 00:13    | Temperature:<br>Humidity:<br>Total Current:<br>Device Warning:<br>Device Critical: |          | N/A<br>N/A<br>2.20<br>12.00<br>15.00 |                    |                               |
|                                                                | Icon                                                                                                    | ID     | Name           | Status   | Current                                                                            | Time     |                                      | Warning<br>Current | Update<br>Overload<br>Current |
|                                                                | ▶ ✓                                                                                                    | 1      | test2          | Normal   | 2.20                                                                               | 2009/6/1 | 7 上午 11:                             | 19.00              | 20.00                         |
| -Device Summary<br>Critical: 0<br>Warning: 0<br>Unreachable: 0 |                                                                                                    |        |                |          |                                                                                    |          |                                      |                    |                               |

The connected PDU information included:

| Icon:               | Indicate the PDU status by different icon.                                                                                                    |
|---------------------|----------------------------------------------------------------------------------------------------|
| ID:                 | The identification of PDU.                                                                                                    |
| Name:               | The name of PDU                                                                                                    |
| Status:             | <ul> <li>Indicate the communication status with PDU<br/>Utility.</li> <li>Normal: The PDU Utility communicates<br/>with PDU normally.</li> <li>Querying: The PDU Utility is requesting<br/>data from the PDU.</li> <li>Communication Lost: The PDU Utility can<br/>not get data from the PDU.</li> <li>Warning: The power consumption of PDU<br/>exceeds the threshold of warning.</li> <li>Overload: The power consumption of PDU<br/>exceeds the threshold of overload.</li> </ul> |
| Current:            | The PDU power consumption.                                                                                                    |
| Time:               | The current time.                                                                                                    |
| Warning<br>Current  | Display the setting of PDU for warning threshold.                                                                                                    |
| Overload<br>Current | Display the setting of PDU for overload threshold.                                                                                                    |

### **PDU Information:**

### **PDU System Information:**

Provide the PDU information and status.

# **PDU Power Information:**

Provide PDU power information; if the PDU support outlet control, you can click the hyperlink and enter to the PDU web page to control the outlet.

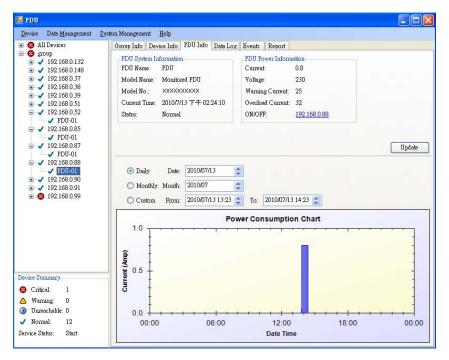

### **Power Consumption Chart:**

Provide the chart for the PDU power consumption record. Administrator can check the record by Daily, Monthly, Customdefined time period.

#### Data Log:

Provide PDU current data and power record.

| Device Data Management        | System Management Help<br>Group Info Device Info PDU In                                        | to Data Log Rug                                                                                  | nta Panart                                                                                            |                         |   |
|-------------------------------|------------------------------------------------------------------------------------------------|--------------------------------------------------------------------------------------------------|----------------------------------------------------------------------------------------------------|-------------------------|---|
| group<br>192.168.0.54         | Hostname: 192.168.0.54                                                                         | IO DULLOS EVE                                                                                    | nis Kepon                                                                                             |                         |   |
|                               | Log Time           ● Monthly Month:         2009           ○ Custom         From:         2009 | Power (kW/hx)<br>A06<br>(06/17<br>(06/17<br>(0)<br>(0)<br>(0)<br>(0)<br>(0)<br>(0)<br>(0)<br>(0) | Statistics<br>Average Current:<br>3 41 Amp<br>Average Temperature:<br>N/A<br>Average Humidity:<br>N/A |                         |   |
|                               | << < 1/19                                                                                      | > C                                                                                              | >><br>Current Tempera                                                                                 | Update<br>ture Humidity | • |
|                               | ► 2009/06/17 11:51                                                                             | 1                                                                                                | 2.30 0                                                                                                | 0                       |   |
|                               | 2009/06/17 11:50                                                                               | 1                                                                                                | 2.20 0                                                                                                | 0                       |   |
|                               | 2009/06/17 11:49                                                                               | 1                                                                                                | 2.20 0                                                                                                | 0                       | - |
|                               | 2009/06/17 11:48                                                                               | 1                                                                                                | 2.20 0                                                                                                | 0                       |   |
|                               | 2009/06/17 11:47                                                                               | 1                                                                                                | 8.00 0                                                                                                | 0                       |   |
| Device Summary                | 2009/06/17 11:46                                                                               | 1                                                                                                | 7.10 0                                                                                                | 0                       |   |
| S Critical: 0                 | 2009/06/17 11:45                                                                               | 1                                                                                                | 7.10 0                                                                                                | 0                       |   |
| Warning: 0 O Unreachable: 0   | 2009/06/17 11:44                                                                               | 1                                                                                                | 13.70 0                                                                                               | 0                       |   |
| <ul> <li>Vormal: 3</li> </ul> | 2009/06/17 11:43                                                                               | 1                                                                                                | 7.50 0                                                                                                | 0                       |   |
|                               |                                                                                                |                                                                                                  |                                                                                                    |                         |   |

# Events:

# Provide events log.

| 🗉 🔞 All Devices 🛛 🔥                                                                                                    | Group Info Device In                                                                              | fo PDU Info Data             | Log Events Report                                          |      |                                              |                  |
|----------------------------------------------------------------------------------------------------|---------------------------------------------------------------------------------------------------|------------------------------|------------------------------------------------------------|------|----------------------------------------------|------------------|
| ♥ group           ● ✓ 192.168.0.132           ● ✓ PDU-01           ● ✓ PDU-02           ● ✓ PDU-03           ● ✓ PDU-04           ● ✓ PDU-05           ● ✓ PDU-06           ● ✓ PDU-08           ● ✓ PDU-08           ● ✓ PDU-08           ● ✓ PDU-08 | Hostname: 192.16<br>Monthly Month:<br>Custom From:<br>Events Summary<br>Critical: 4<br>Warning: 6 | 2010/07                      | <ul> <li>To: 2010/07/13</li> <li>Unreachable: 0</li> </ul> | <. N |                                              | 11-1-1-          |
| → ✓ PDU-01<br>→ ✓ 192.168.0.38                                                                                                    | Hostname                                                                                          | IP                           | Date                                                       | PDU  | Event                                        | Update<br>Curren |
| → PDU-01                                                                                                    | ▶ N/A                                                                                             | 192.168.0.39                 | 2010/7/13 下午 01:48:04                                      | 1    | PDUService - add a new PDU                   | 4.8              |
| ✓ PDU-01                                                                                                    | PDU                                                                                               | 192.168.0.39                 | 2010/7/13 下午 01:48:24                                      |      | PDUService - Taotal Current Warn             | 12.9             |
| □ ✓ 192.168.0.51                                                                                                    | PDU                                                                                               | 192.168.0.39                 | 2010/7/13 下午 01:48:25                                      |      | PDUService - Warning                         | 12.9             |
| ✓ PDU-02                                                                                                    | PDU                                                                                               | 192.168.0.39                 | 2010/7/13 下午 01:48:34                                      |      | PDUService - Normal                          | 4.7              |
| ✓ PDU-03 ✓ PDU-04                                                                                                    | PDU                                                                                               | 192.168.0.39                 | 2010/7/13 下午 01:50:34                                      |      | PDUService - Taotal Current Warn             | 14.9             |
| - 🗸 PDU-05                                                                                                    | PDU                                                                                               | 192.168.0.39                 | 2010/7/13 下午 01:50:34                                      | 1    | PDUService - Warning                         | 14.9             |
| ✓ PDU-06<br>✓ PDU-07                                                                                                    | PDU                                                                                               | 192.168.0.39                 | 2010/7/13 下午 01:50:44                                      |      | PDUService - Normal                          | 10.9             |
| - V PDU-08                                                                                                    | PDU                                                                                               | 192.168.0.39                 | 2010/7/13 下午 01:55:55                                      |      | PDUService - Critical                        | 16.9             |
| Device Summary                                                                                                    | PDU                                                                                               | 192.168.0.39                 | 2010/7/13 下午 01:55:55                                      | -    | PDUService - Taotal Current Critical         | 16.9             |
|                                                                                                    | PDU                                                                                               | 192.168.0.39                 | 2010/7/13 下午 01:56:05                                      |      | PDUService - Normal                          | 4.6              |
|                                                                                                    |                                                                                                   |                              | 2010/7/13 下午 01:56:25                                      |      | PDUService - Taotal Current Critical         | 15.6             |
| S Critical: 1                                                                                                    | PDU                                                                                               | 192.168.0.39                 | 2010///15 1-1-01.50.25                                     |      |                                              |                  |
| <ul> <li>Critical: 1</li> <li>Warning: 0</li> <li>Umreachable: 0</li> </ul>                                                                                                    | PDU<br>PDU                                                                                        | 192.168.0.39<br>192.168.0.39 | 2010/7/13 下午 01:56:26                                      |      | PDUService - Critical                        | 15.6             |
| S Critical: 1                                                                                                    |                                                                                                   |                              |                                                            |      | PDUService - Critical<br>PDUService - Normal | 15.6<br>4.7      |

# **Report:**

Provide data analysis.

- 1. Accumulated Power
- 2. Average Current
- 3. Average Temperature
- 4. Average Humidity

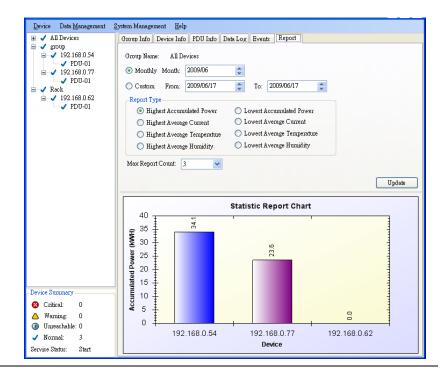